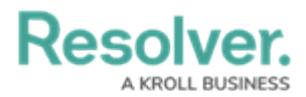

## **Create a Duplicate Alarm Alert**

Last Modified on 10/01/2019 3:04 pm EDT

Administrators can create duplicates of existing alarm alerts. These duplicates include the status, time limit, location, priority, and call category settings of the original, which can be adjusted as required.

Newly duplicated alarm alerts will have a \_COPY suffix. This suffix is automatically removed once the alarm alert is saved, or its details are changed.

## **To create a duplicate alarm alert:**

- 1. Click **Settings > Alarm Alerts**.
- 2. Locate the alarm alert you want to duplicate from the pane to the left or enter search terms, such as the alarm alert location or status, into the **Search** field then click to select it.
- 3. Click the  $\blacksquare$  icon next to the alarm alert.

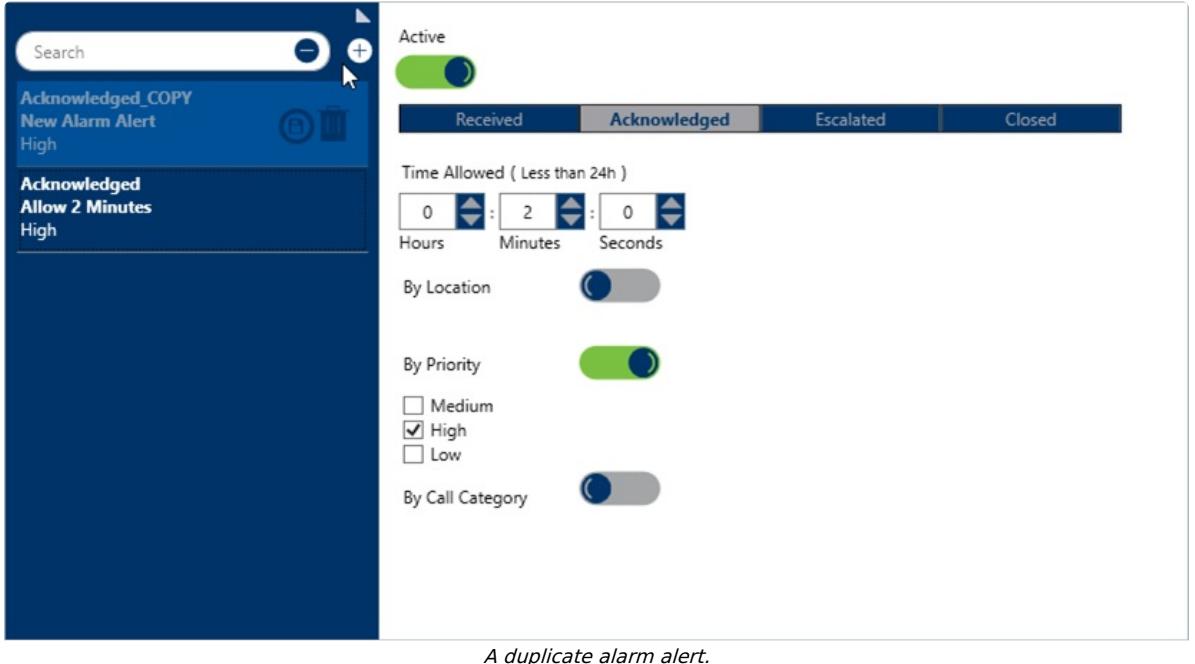

4. To save the alarm alert with the same settings as the original, click the  $\bigoplus$  icon in the left

pane. Saving the duplicate will delete the \_COPY suffix.

5. To adjust the alarm alert settings, follow steps 4-8 in the [Create](https://resolver.knowledgeowl.com/help/create-a-new-alarm-alert) a New Alarm Alert article.